Dell OpenManage<br>Connection 1.0 for Source and the top IBM Tivoli Netcool/OMNibus Netcool/OMNibus Netcool

# 《用户指南》

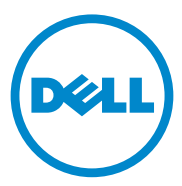

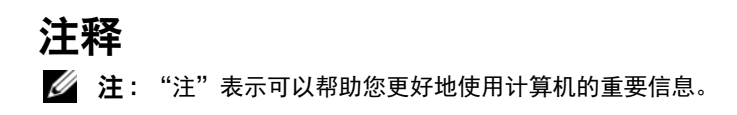

本出版物中的信息如有更改,恕不另行通知。 **© 2011 Dell Inc.** 版权所有,翻印必究。

\_\_\_\_\_\_\_\_\_\_\_\_\_\_\_\_\_\_\_\_

未经 Dell Inc. 书面许可,严禁以任何形式复制这些材料。

本文中使用的商标:Dell™、DELL 徽标、Dell EqualLogic™、OpenManage™、PowerEdge™ 和 PowerVault™ 是 Dell Inc. 的商标。Microsoft® 和 Windows® 是 Microsoft Corporation 在美国 和 / 或其他国家或地区的商标或注册商标。 VMware® 和 ESXi Server™ 是 VMware, Inc. 在美 国和 / 或其他司法管辖区的注册商标或商标。SUSE® 是 Novell, Inc. 在美国和其他国家或地区 的注册商标。IBM Tivoli® Netcool®/OMNIbus 是 IBM Corporation 在美国和 / 或其他国家或地 区的注册商标。 SUSE® 是 Novell, Inc. 在美国和其他国家和地区的注册商标。 Red Hat Enterprise Linux® 是 Red Hat, Inc. 在美国和其他国家或地区的注册商标。 Linux® 是 Linus Torvalds 的注册商标。

本出版物中述及的其它商标和商品名称是指拥有相应商标和商品名称的公司或其产品。 Dell Inc. 对不属于自己的商标和商品名称不拥有任何所有权。

**2011** 年 **9** 月

## 目录

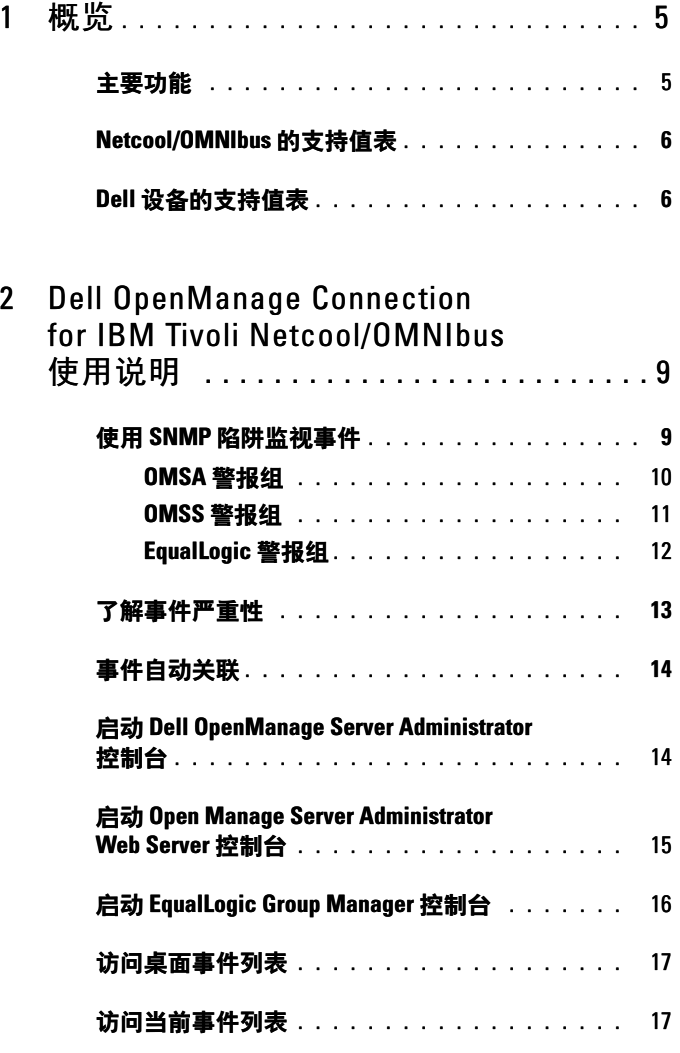

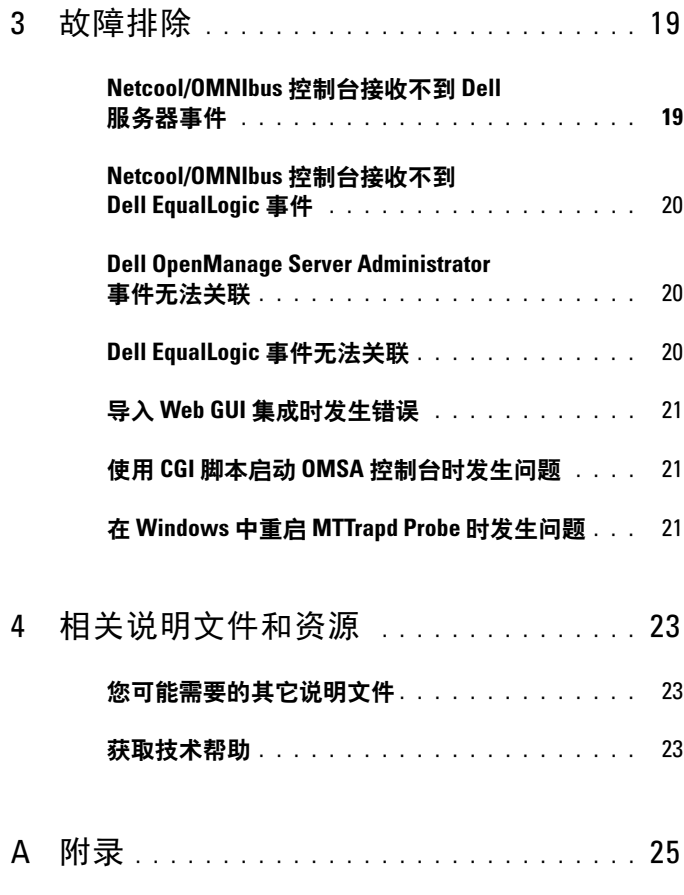

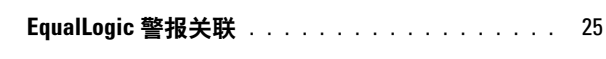

## <span id="page-4-0"></span>概览

Dell OpenManage Connection for IBM Tivoli Netcool/OMNIbus 提供针对 Dell 服务器和 Dell EqualLogic 系统的事件监视功能。此指南适用于熟悉 IBM Tivoli Netcool/OMNIbus 7.3.1 的系统管理员。 Dell OpenManage Connection 通过在 Netcool/OMNIbus 控制台上接收警报来监视 Dell 设备。

### <span id="page-4-1"></span>主要功能

表 1-1 列出了 Dell OpenManage Connection 的主要功能。

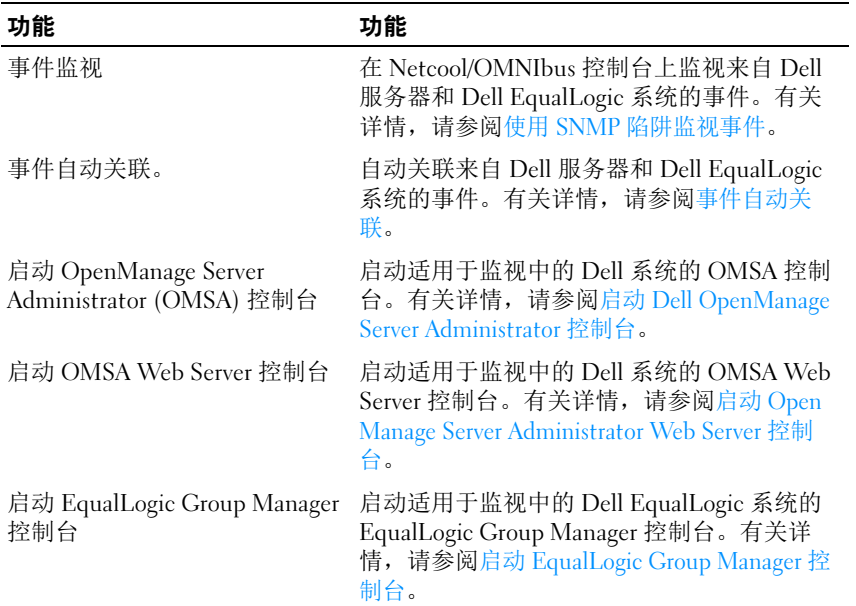

#### 表 1-1. 特点和功能

### <span id="page-5-0"></span>Netcool/OMNIbus 的支持值表

关于 Netcool/OMNIbus 组件所支持的操作系统的更多信息,请参阅 Netcool/OMNIbus 7.3.1 文档, 文档位于 publib.boulder.ibm.com/infocenter/tivihelp/v8r1/index.jsp?topic= /com.ibm.netcool\_OMNIbus.doc\_7.3.1/welcome.htm。

### <span id="page-5-1"></span>Dell 设备的支持值表

Dell OpenManage Connection 在 Netcool/OMNIbus 控制台上监视 Dell 服 务器和 EqualLogic 系统[。表](#page-5-2) 1-2 列出了所监视的设备上受支持的 Dell 设 备、 OMSA 版本、 EqualLogic 的固件版本和操作系统。

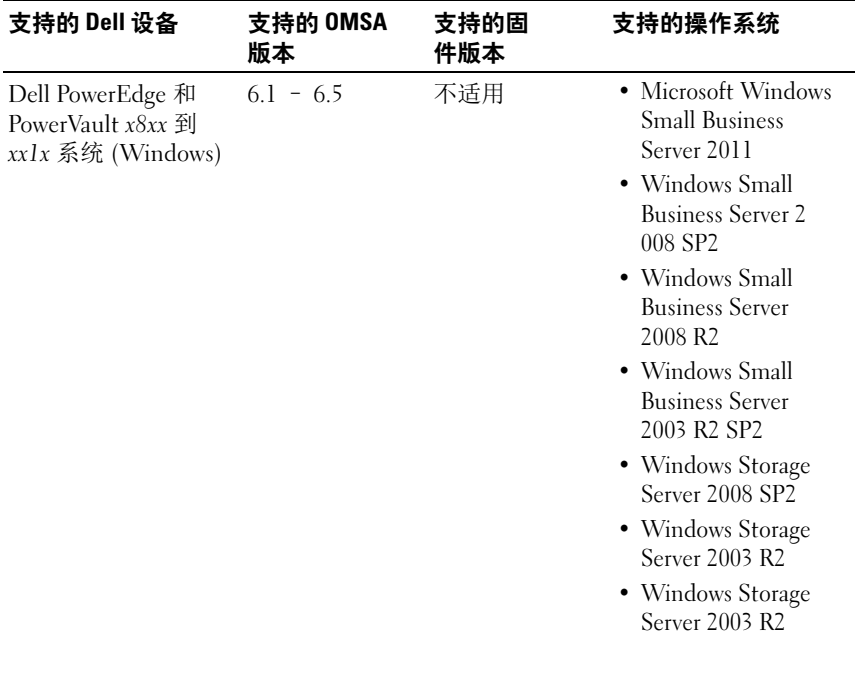

#### <span id="page-5-2"></span>表 1-2. Dell 设备的支持值表

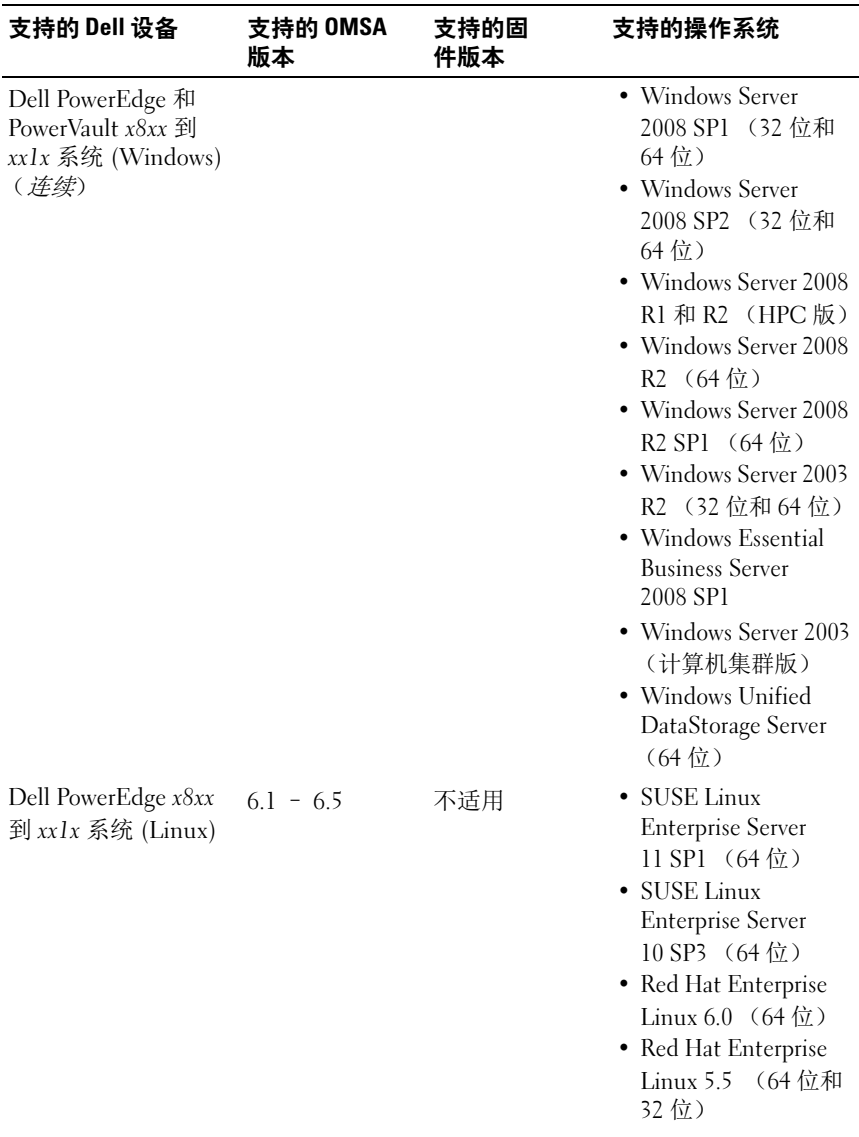

#### 表 1-2. Dell 设备的支持值表 (续)

#### 表 1-2. Dell 设备的支持值表 (续)

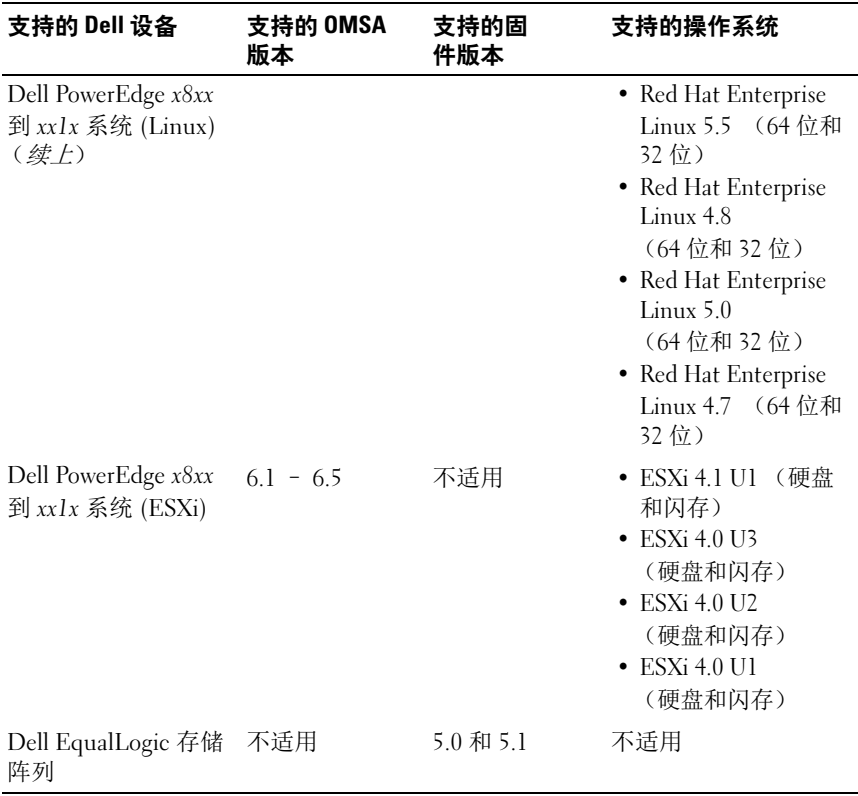

## <span id="page-8-0"></span>Dell OpenManage Connection for IBM Tivoli Netcool/OMNIbus 使用说明

Dell OpenManage Connection for IBM Tivoli Netcool/OMNIbus 让您可以 通过 Netcool/OMNIbus 控制台监视事件、事件自动关联和启动设备控制 台。这些功能分别由不同的 Netcool/OMNIbus 组件实现,例如 Probe、 ObjectServer Web GUI 和 Desktop。本章节探讨安装 Dell OpenManage Connection 之后可以执行的各种操作。关于安装 Dell OpenManage Connection 的更多信息,请参阅 《Dell OpenManage Connection Version 1.0 for IBM Tivoli Netcool/OMNIbus 安装指南》,此指南可见于 support.dell.com/manuals。

### <span id="page-8-2"></span><span id="page-8-1"></span>使用 SNMP 陷阱监视事件

Dell OpenManage Connection 通过在 Netcool/OMNIbus 控制台上接收来 自 Dell 设备的 SNMP 陷阱来监视 Dell 服务器和 Dell EqualLogic 系统。您 可以使用桌面或 Web 图形用户界面 (GUI) 客户端监视系统。

#### 注 : 为了便于区分 Netcool/OMNIbus 控制台上的各种设备,对各种 Dell 设备分别指定了类值。 Dell 服务器和 Dell EqualLogic 系统的类值 分别为 2080 和 2085。

事件监视过程如下:

- 1 SNMP 探测器接收来自 Dell 服务器和 Dell EqualLogic 系统的 SNMP 陷阱。
- 2 SNMP 探测器使用相应的规则将陷阱转换为事件,这些规则将过滤来 自 Dell 设备的陷阱并使用相应的值填充事件字段。
- 3 SNMP 探测器将事件转发到 ObjectServer。
- 4 桌面和 Web GUI 控制台通过与 ObjectServer 进行通信来显示这些事 件。

### <span id="page-9-0"></span>OMSA 警报组

OpenManage Server Administrator (OMSA) 警报是由 OMSA 生成的事件, 显示在 Netcool/OMNIbus 控制台上。表 2-1 列出了 OMSA 警报的警报组。

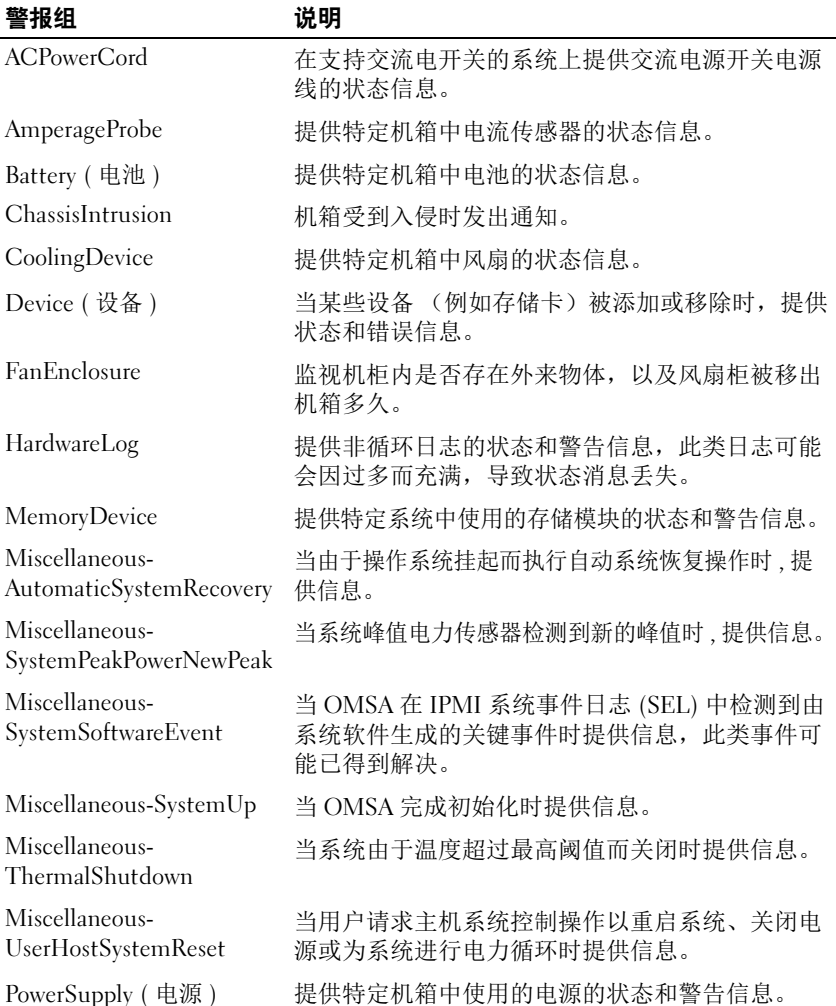

#### 表 2-1. OMSA 警报组

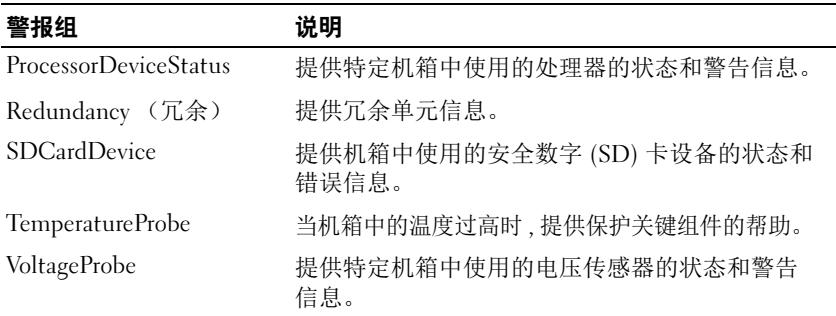

#### 表 2-1. OMSA 警报组 (续)

### <span id="page-10-0"></span>OMSS 警报组

OpenManage Storage Systems (OMSS) 警报是由 OMSS 生成并显示在 Netcool/OMNIbus 控制台上的事件[。表](#page-10-1) 2-2 列出了 OMSS 警报的警报组。

#### <span id="page-10-1"></span>表 2-2. OMSS 警报组

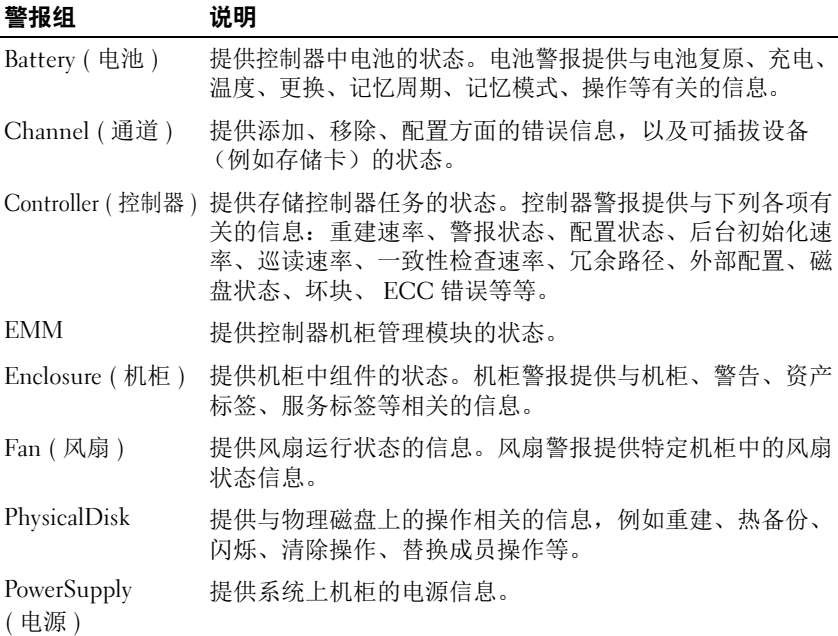

#### 表 2-2. OMSS 警报组 (续)

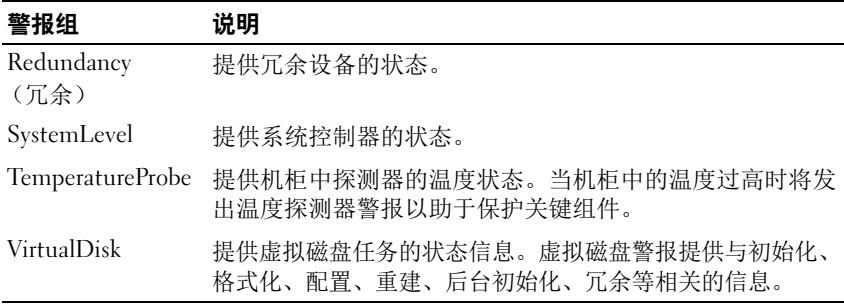

#### <span id="page-11-0"></span>EqualLogic 警报组

The EqualLogic 警报是由 Dell EqualLogic 系统生成并·显示在 Netcool/OMNIbus 控制台上的事件[。表](#page-11-1) 2-3 列出了 EqualLogic 警报的警 报组。

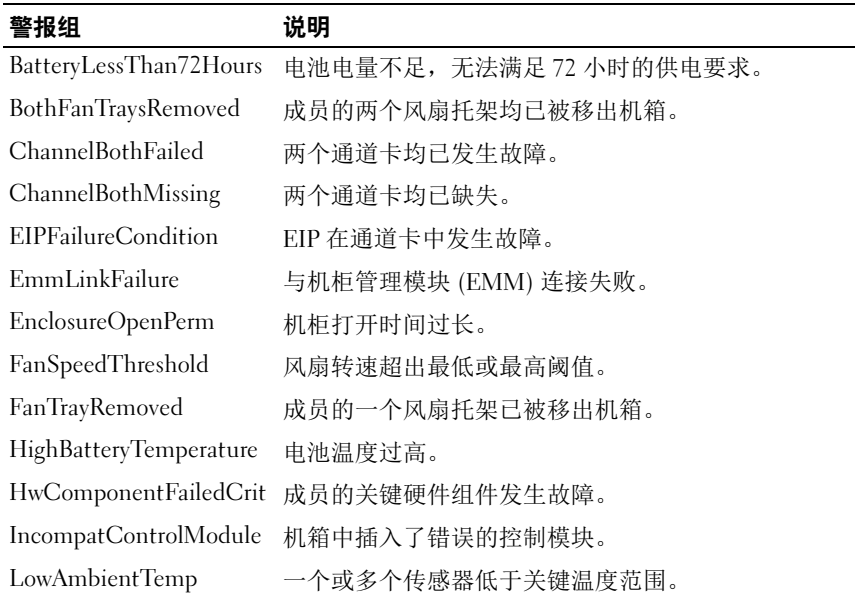

#### <span id="page-11-1"></span>表 2-3. EqualLogic 警报组

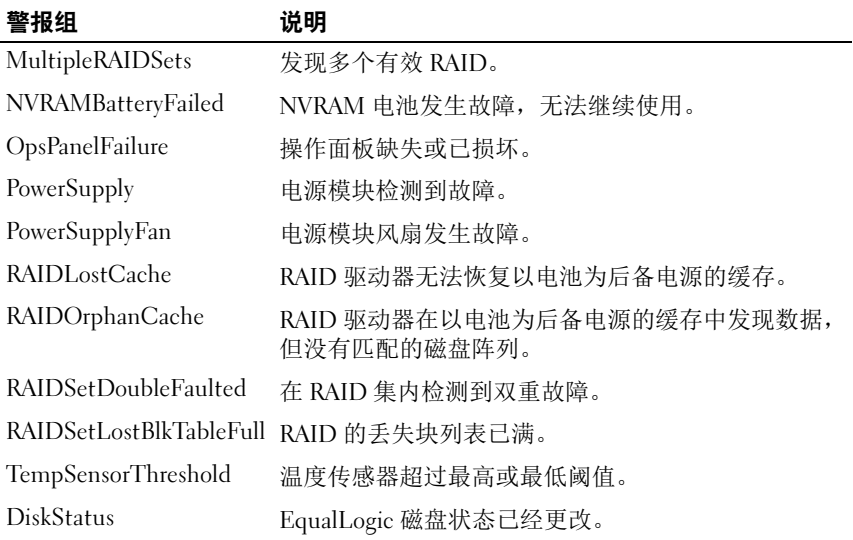

#### 表 2-3. EqualLogic 警报组  $\left($ 续

### <span id="page-12-0"></span>了解事件严重性

转发到 ObjectServer 事件将以下列严重性之一显示在 Netcool/OMNIbus 控制台上:

- "Normal"(正常)— 组件成功操作的事件,例如 : 电源打开或传感器 读数恢复正常。
- "Warning"(警告)— 不一定重大,但可能预示将来会发生诸如超过 警告阈值等问题的事件。
- "Critical"(严重)— 表示实际或即将发生的数据丢失或功能丧失, 例如 : 超过故障阈值或硬件故障。
- "Indeterminate"(未定)— 具有未知严重性的事件。此外,当事件 的警告类型为 "Resolution"(解决方案)时,能够清除问题事件的解 决方案事件将首先在屏幕上显示为"Indeterminate"(待定), 然后变 成 "Normal"(正常)。

### <span id="page-13-2"></span><span id="page-13-0"></span>事件自动关联

Dell OpenManage Connection 支持 Dell 服务器和 EqualLogic 系统上的事 件自动关联。当 ObjectServer 接收到 OMSA、 OMSS 或 EqualLogic 事件 时,相应的触发器将自动激活以关联这些事件。

Dell OpenManage Connection 自动关联以下事件:

- 带有相应清除事件的问题事件:OMSA、 OMSS 和 EqualLogic 事件支 持此事件关联。问题修正后, IBM generic\_clear 触发器将会把 OMSA、 OMSS 和 EqualLogic 问题事件关联到相应的清除事件。
- 带有另一个问题事件的问题事件:OMSA 和 EqualLogic 事件支持此事 件关联。 dell omsa clear 触发器将通过另一问题事件关联 OMSA 问题 事件。 dell\_equallogic\_clear 触发器将会关联 EqualLogic 问题事件。
- 带有另一个问题事件的重复问题事件:OMSA 和 EqualLogic 事件支持 此事件关联。 dell\_omsa\_deduplicate\_clear 触发器将会关联 OMSA 问 题事件。dell\_equallogic\_deduplicate\_clear 触发器将会关联 EqualLogic 问题事件。
- 注 : 由于 Netcool/OMNIbus 定期清理正常事件,因此不支持正常到正常 事件关联。关于 OMSA 和 OMSS 事件关联的更多信息,请参阅 《Dell OpenManage Server Administrator 消息参考指南》,此指南可见于 support.dell.com。关于 EqualLogic 事件关联的更多信息, 请参阅 [附录](#page-24-2)。

### <span id="page-13-3"></span><span id="page-13-1"></span>启动 Dell OpenManage Server Administrator 控制台

通过 Dell OpenManage Connection 可以启动 OMSA 控制台, 以获取与要 监视的 Dell 系统相关的更多信息。可以从桌面事件列表或 Web GUI 的当 前事件列表启动 OMSA 控制台。

■ 注: 执行通用网关接口 (CGI) 脚本时必须使用 Perl。如果 Perl 的安装 位置不标准, CGI 脚本将无法正常运行。请始终确保 CGI 脚本中资源 的路径正确。在运行 Windows 和 Linux 操作系统的系统中, Perl 的标 准安装位置分别为 C:\Perl\bin\perl.exe 和 /usr/bin/perl。更多相关信 息,请参阅 *IBM Tivoli Netcool/OMNIbus* 管理指南。

要从桌面事件列表启动 OMSA 控制台:

- 1 访问桌面事件列表。有关详情,请参[阅访问桌面事件列表。](#page-16-0)
- 2 右键单击 Event List (事件列表)上的 Dell 服务器事件。

3 在选项中单击 Dell Tools (Dell 工具) → Launch Dell Server Administrator Console (启动 Dell Server Administrator 控制台)。 在运行 Windows 操作系统的系统上, OMSA 控制台将会在默认浏览器 中启动。在运行 Linux 操作系统的系统上, OMSA 控制台将会在 \$OMNIBROWSER 环境变量中设置的浏览器中启动。

从 Web GUI 启动 OMSA:

- 1 访问当前事件列表。有关详情,请参[阅访问活动事件列表](#page-16-1)。
- 2 右键单击 Active Event List (当前事件列表)上的 Dell 服务器事件。
- 3 在选项中单击 Dell Tools (Dell 工具) → Launch Dell Server Administrator Console (启动 Dell Server Administrator 控制台)。 OMSA 控制台将会在默认浏览器中启动。

### <span id="page-14-1"></span><span id="page-14-0"></span>启动 Open Manage Server Administrator Web Server 控制台

通过 Dell OpenManage Connection 可以启动 OMSA Web Server 控制台, 以获取与监视中的 Dell 系统相关的更多信息。对于运行 Windows、Linux 或 ESXi 操作系统的系统,可以从桌面事件列表或 Web GUI 的当前事件 列表启动 OMSA Web Server 控制台。

#### 注 : 只有当在 Dell 系统上安装 OMSA 时启用了远程启用,才能在运行 Windows 或 Linux 操作系统的系统上启动 OMSA Web Server 控制台。

要从桌面事件列表启动 OMSA Web Server 控制台:

- 1 访问桌面事件列表。有关详情,请参[阅访问桌面事件列表](#page-16-0)。
- 2 右键单击 Event List (事件列表)上的 Dell 服务器事件。
- 3 在选项中单击 Dell Tools (工具) → Launch Dell Server Administrator Web Server Console ( 启动 Dell Server Administrator Web Server 控制台)。

在运行 Windows 操作系统的系统上,OMSA Web Server 控制台将会在 默认浏览器中启动。在运行 Linux 操作系统的系统上, OMSA Web Server 控制台将会在 \$OMNIBROWSER 环境变量中设置的浏览器中 启动。

要从 Web GUI 启动 OMSA Web Server 控制台:

- 1 访问当前事件列表。有关详情,请参[阅访问活动事件列表。](#page-16-1)
- 2 右键单击 Active Event List (当前事件列表)上的 Dell 服务器事件。
- 3 在选项中单击 Dell Tools (Dell 工具) → Launch Dell Server Administrator Web Server Console (启动 Dell Server Administrator Web Server 控制台)。

OMSA 控制台将会在默认浏览器中启动。

### <span id="page-15-1"></span><span id="page-15-0"></span>启动 EqualLogic Group Manager 控制台

通过 Dell OpenManage Connection 可以启动 EqualLogic Group Manager 控制台,以获取与监视中的 EqualLogic 系统相关的更多信息。可以从桌 面事件列表或 Web GUI 的当前事件列表启动 EqualLogic Group Manager 控制台。

要从桌面事件列表启动 EqualLogic Group Manager 控制台:

- 1 访问桌面事件列表。有关详情,请参[阅访问桌面事件列表。](#page-16-0)
- 2 右键单击 Event List (事件列表)上的 Dell EqualLogic 事件。
- 3 在选项中单击 Dell Tools (Dell 工具) → Launch Dell EqualLogic Group Manager Console (启动 Dell EqualLogic Group Manager 控制台)。

在运行 Windows 操作系统的系统上, EqualLogic Group Manager 控制 台将会在默认浏览器中启动。在运行 Linux 操作系统的系统上, EqualLogic Group Manager 控制台将会在 \$OMNIBROWSER 环境变量 中设置的浏览器中启动。

要从 Web GUI 启动 EqualLogic Group Manager 控制台:

- 1 访问当前事件列表。有关详情,请参[阅访问活动事件列表。](#page-16-1)
- 2 右键单击 Active Event List (当前事件列表)上的 Dell EqualLogic 事件。
- 3 在选项中单击 Dell Tools (Dell 工具) → Launch Dell EqualLogic Group Manager Console (启动 Dell EqualLogic Group Manager 控制台)。

EqualLogic Group Manager 控制台将会在默认浏览器中启动。

### <span id="page-16-0"></span>访问桌面事件列表

要访问桌面事件列表:

- 1 单击 Start (开始) → Programs (程序) →NETCOOL Suite→ Event List (事件列表)。
- 2 登录 Netcool/OMNIbus Windows 事件列表。
- 3 在 Event List (事件列表)窗口, 双击 All Events (所有事件)标签 上的 Show Sub Event List (显示子事件列表)。 将显示事件列表。

### <span id="page-16-1"></span>访问当前事件列表

要访问当前事件列表:

- 1 登录 Web GUI。
- 2 在左侧面板上,单击 Availability (可用性) → Events (事件) → Active Event List (AEL) (当前事件列表)。 将显示当前事件列表。

# <span id="page-18-0"></span>故障排除

本部分列出了使用 Dell OpenManage Connection for IBM Tivoli Netcool/OMNIbus 时可能会遇到的问题。

### <span id="page-18-1"></span>Netcool/OMNIbus 控制台接收不到 Dell 服务器 事件

- 验证 SNMP 探测规则文件包含下列条目:
	- include "\$NC\_RULES\_HOME/includesnmptrap/dell/dell.master.include.rules"
	- include "\$NC\_RULES\_HOME/includesnmptrap/dell/dell.master.include.rules"
- 验证 dell.master.include.lookup 文件包含下列条目:
	- include "\$NC\_RULES\_HOME/includesnmptrap/dell/dell-MIB-Dell-10892.include.snmptrap.lookup"
	- include "\$NC\_RULES\_HOME/includesnmptrap/dell/dell-StorageManagement-MIB.include.snmptrap.lookup"
- 验证 dell.master.include.rules 文件包含下列条目:
	- include "\$NC\_RULES\_HOME/includesnmptrap/dell/dell-MIB-Dell-10892.include.snmptrap.rules"
	- include "\$NC\_RULES\_HOME/includesnmptrap/dell/dell-StorageManagement-MIB.include.snmptrap.rules"

### <span id="page-19-0"></span>Netcool/OMNIbus 控制台接收不到 Dell EqualLogic 事件

- 验证 SNMP 探测规则文件包含下列条目:
	- include "\$NC\_RULES\_HOME/includesnmptrap/dell/dell.master.include.rules"
	- include "\$NC\_RULES\_HOME/includesnmptrap/dell/dell.master.include.rules"
- 验证 dell.master.include.lookup 文件包含下列条目:
	- include "\$NC\_RULES\_HOME/includesnmptrap/dell/equalLogic-EQLMEMBER-MIB.include.snmptrap.lookup"
	- include "\$NC\_RULES\_HOME/includesnmptrap/dell/equalLogic-EQLDISK-MIB.include.snmptrap.lookup"
- 验证 dell.master.include.rules 文件包含下列条目:
	- include "\$NC\_RULES\_HOME/includesnmptrap/dell/equalLogic-EQLMEMBER-MIB.include.snmptrap.rules"
	- include "\$NC\_RULES\_HOME/includesnmptrap/dell/equalLogic-EQLDISK-MIB.include.snmptrap.rules"

### <span id="page-19-1"></span>Dell OpenManage Server Administrator 事件无 法关联

验证 Netcool/OMNIbus ObjectServer 中启用了下列触发器:

- dell omsa clear
- dell omsa deduplicate clear

## <span id="page-19-2"></span>Dell EqualLogic 事件无法关联

验证 Netcool/OMNIbus ObjectServer 上启用了下列触发器:

- dell equallogic clear
- dell equallogic deduplicate clear

## <span id="page-20-0"></span>导入 Web GUI 集成时发生错误

将 Dell OpenManage Connection 导入到 ObjectServer 后重启 Web GUI 服 务器。

### <span id="page-20-1"></span>使用 CGI 脚本启动 OMSA 控制台时发生问题

- 验证 Perl 已经正确安装在 Web GUI 服务器上。有关详情,请参[阅启动](#page-13-3) [Dell OpenManage Server Administrator](#page-13-3) 控制台。
- 关于启用 CGI 脚本功能的前提条件,请参阅 OMNIbus CGI 脚本文 档。

### <span id="page-20-2"></span>在 Windows 中重启 MTTrapd Probe 时发生问题

确保下列文件的末尾没有带有注释的文本 (如果存在):

- dell.master.include.lookup
- dell master include rules

### 22 | 故障排除

## <span id="page-22-0"></span>相关说明文件和资源

本章节提供其他文档和资源的详细信息,以帮助您使用 Dell OpenManage Connection for IBM Tivoli Netcool/OMNIbus。

### <span id="page-22-1"></span>您可能需要的其它说明文件

除了本指南意外,您可以在以下网站获取以下指南: support.dell.com/manuals。在 "Manuals"(手册)页上,单击 "Software"(软件) → "Systems Management"(系统管理)。单击右 侧的相应产品链接以访问文档:

- Dell OpenManage 安装和安全用户指南
- Dell OpenManage 服务器管理器用户指南
- Dell OpenManage Server Administrator 兼容性指南
- Dell ObenManage Server Administrator 消息参考指南
- Dell OpenManage Server Administrator 命令行界面用户指南
- Dell OpenManage With VMware ESX/ESXi 4 系统管理指南。 要访问本指 南, 请访问 support.dell.com/manuals, 单击 Software (软件) → Virtualization Solutions (虚拟化解决方案) → VMware Software (VMware 软件)。

有关此文档中所用术语的信息,请参阅 support.dell.com/manuals 上的 "词汇表"。

## <span id="page-22-2"></span>获取技术帮助

美国地区的客户,请致电 800-WWW-DELL (800-999-3355)。

 $\mathbb{Z}$  注: 如果没有活动的 Internet 连接, 您可以在购货发票、装箱单、帐单或 Dell 产品目录上查找联系信息。

关于技术支持的信息,请访问 www.dell.com/contactus。

此外,我们还在 www.dell.com/training 提供 Dell Enterprise Training and Certification (Dell 企业培训和认证)。

#### 24 | 相关说明文件和资源

## <span id="page-24-2"></span><span id="page-24-0"></span>附录

### <span id="page-24-1"></span>EqualLogic 警报关联

以下 EqualLogic 警报支持警报关联:

- DiskStatus
- TempSensorThreshold
- FanSpeedThreshold
- PowerSupplyFan
- PowerSupply

这些警报在 IBM Tivoli Netcool/OMNIbus 上通过 Dell 自动触发器关联。 警报将与其最新状态显示在 Netcool/OMNIbus 控制台上。例如 : 在 Netcool/OMNIbus 上, DiskStatus 警报将显示其最新状态,所有之前的 DiskStatus 警报都将被清除。

#### 26 | 附录